## Amphoras

## By Douglas B. Holmes

Am'pho.ra: A jar or vase with a large egg-shaped body, narrow cylindrical neck, and two handles rising nearly to the level of the orifice.

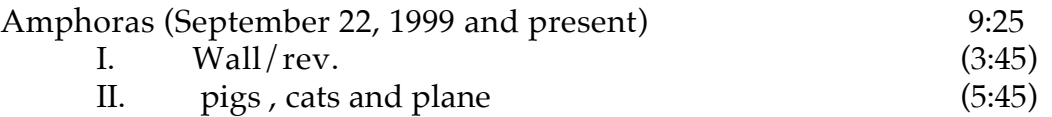

A new version of wall/rev is to be created using the audience as text readers. Samples will be made and a new version of wall/rev will be recorded to CD with the "pigs, cats and plane" for performance. I have utilized my Automated Diffusion Notation System for mixer control during a performance of the work. The Automated\_dns application and attenuation are available on request.

wall/rev.instructions

## wall/rev by Douglas B. Holmes

## "Wall rev" by Jackson Mac Low

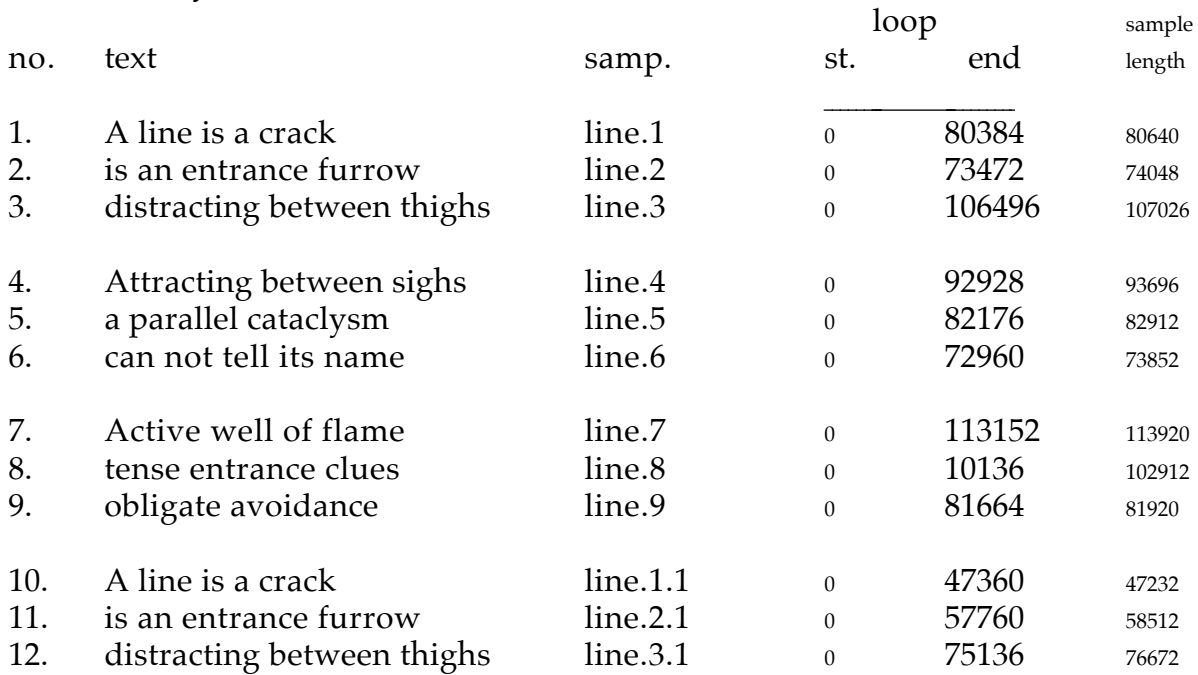

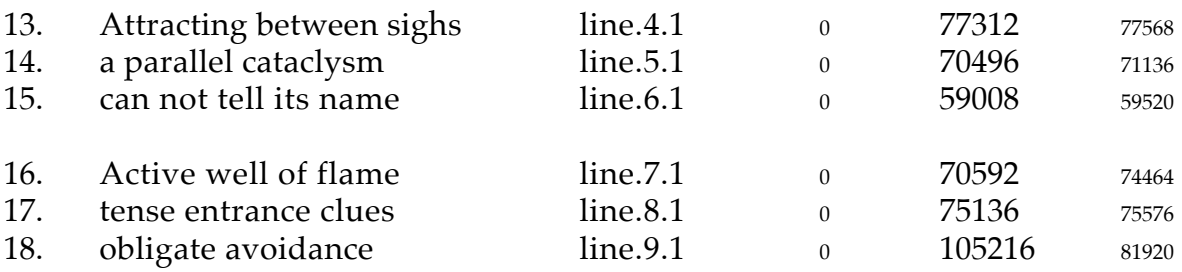

This work is intended to be performed with each line of text, read by audience members preceding a performance, recorded and edited and saved as an aiff mono file. With the accompanying aiff files and after setting up the Csound defaults, the work can be compiled. The Csound orchestra and score files when initiated, will read the sampled text and compile a 3' 45" stereo file that will take 37.5 MB of disk space. On a Macintosh the stereo file will be created and will be saved in the "Wall Rev" folder. The Csound perf will stay open and ready to play the stereo file. The work was composed using version 0.3.1b0 for Macintosh ppc.

Instructions for installation on a Macintosh computer:

Csound must be working on your machine.

- 1. Copy the "Wall Rev" folder from the CD onto the hard drive.
- 2. Open the "Wall Rev" folder and double click "wall/rev. ". This will start Csound the project and bring up Csound ppc.
- 3. Set the default folders in the project window. Csound must be told where the "Wall Rev" folder is on your hard drive. Configure the three default directories to use the "Wall Rev" folder for reading, recording, and analyzing files.
- 4. Use the select button to choose "wall/rev.orc" as the orchestra file. The orchestra file must be re-chosen in the orchestra window, the matching score file will automatically be chosen.
- 5. The format of the out put file should be set to "32-bit->16-bit int," and the header to "Sound Designer II."
- 6. Click on generate. Perf will compile a new "wall/rev.snd" file, saved in the "Wall Rev" folder.
- 7. After generation click the play button or open the file in your favorite sound editor.

There are 18 lines of text that can be replaced with new edited mono aiff files. The new recordings must be trimmed, normalized, and the loop end point must be set. The sample must be trimmed to eliminate any silence at the beginning of the recording. The ending of the recording should be trimmed with a portion of relative silence that is faded out. The length including the silence after the text is not restricted, but the samples that I used for the construction of the work used minimal silence.

The aiff files should each be normalized and can be adjusted to 100 %. The length and loop points in each individual recording will be taken not only from the aiff's header, but must also be referenced globally in the Csound.orc file. The aiff's header loop end pointer must match the global init of the orchestra. The loop start should have the value of 0. The loop end point should include the line of text and a portion of silence, but must be less than the total sample length of the aiff file. When editing the aiff file the loop end point can be catalogued as above, with the length in numbers of samples. The loop end points for each new recording must be entered in the orchestra file, replacing the existing global init's.

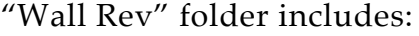

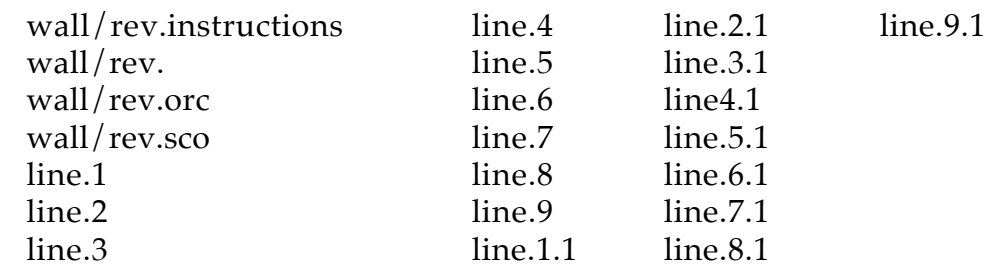